# **PURCHASE ORDERS RELEASE NOTES - MARCH 2016**

This document explains new product enhancements added to the ADMINS Unified Community for Windows **PURCHASE ORDER** system installed on your site.

#### **TABLE OF CONTENTS**

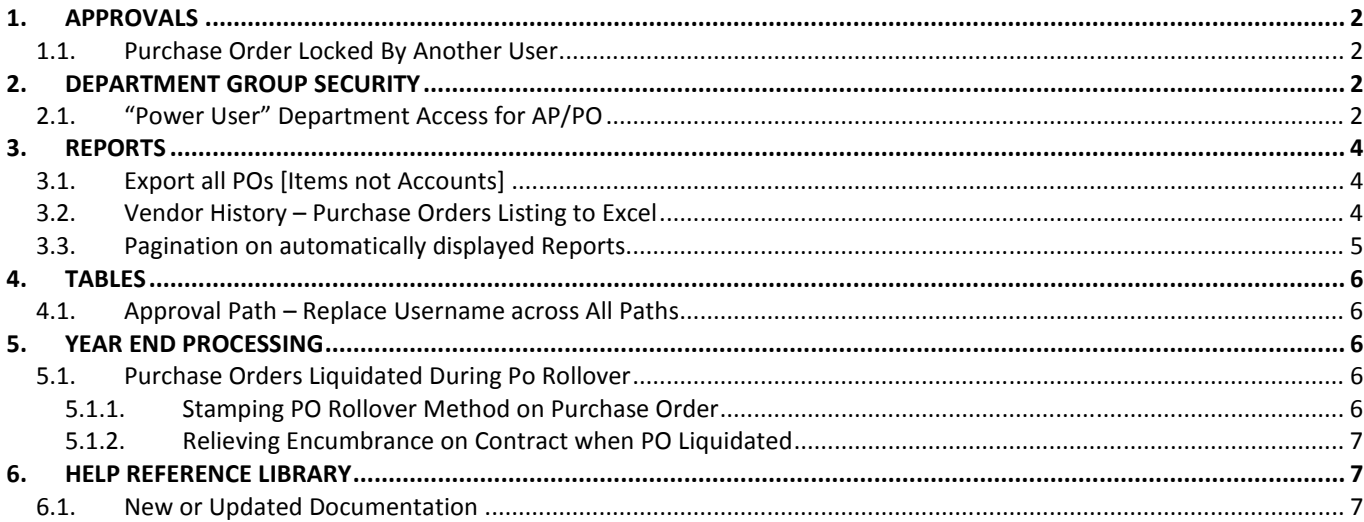

## **1. APPROVALS**

Users now have the ability to see ALL purchase orders at the approval level (to which you have security access) even if the vouchers are not currently *available* to be approved. Previously, some purchase orders might not be selected in the approval process because the purchase order was locked by the user working on the purchase orders, or the purchase orders had been picked up in another user's approval process.

Any Purchase order that is being locked by a user or process will now be displayed in the approval screen, but you will be unable to approve this purchase order until the condition causing the lock is resolved. It will not show the radio button to approve/disapprove the purchase order and will display a message at the bottom of the screen on why it is unavailable for approval.

#### **1.1. Purchase Order Locked By Another User**

If there is a PO to be approved but someone else is currently using that PO [in the Purchase Order Entry screen] then it will appear here but is not available for you to approve yet. You will now see it listed and a message displayed at the bottom of the screen.

Prior to this update, the record would simply not display in the approval screen.

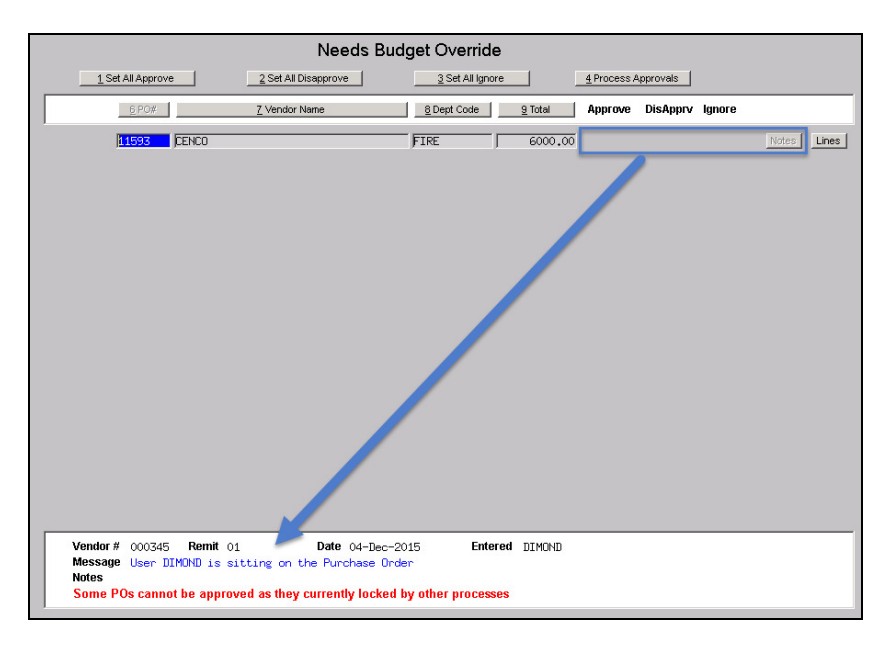

[ADM-AUC-AP-773]

## **2. DEPARTMENT GROUP SECURITY**

### **2.1. "Power User" Department Access for AP/PO**

The account security process has been enhanced to allow for one or more "power users" who need to have access to ALL Department Groups without manually managing the security tables each time a new one is added.

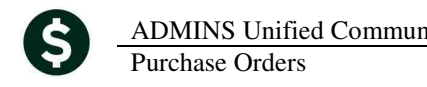

Currently, if a new Department Group is needed, the record is added to the Department Group table:

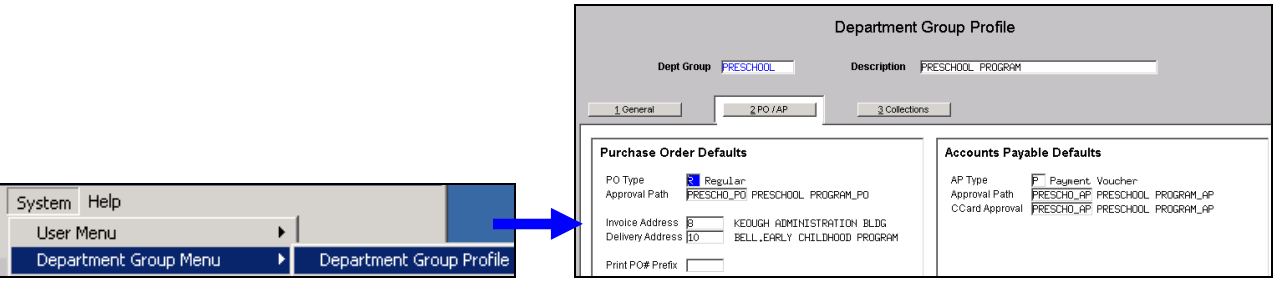

And then access to that group is individually granted to each applicable user account:

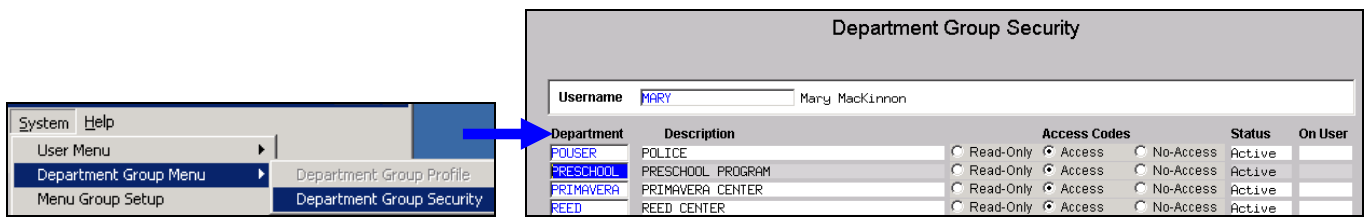

With this update, now, any user names specified in Module Control #45 will be added to All Department groups automatically. However, this will only happen during the "weekly rebuild" of the account security features. For most sites, the weekly rebuild runs on Sunday.

This means that if you add new Department Groups to the system on Tuesday and Wednesday, they will not be automatically added to the "power users" until the weekly process runs on Sunday. If you need immediate access to those groups then you may continue to set the access manually.

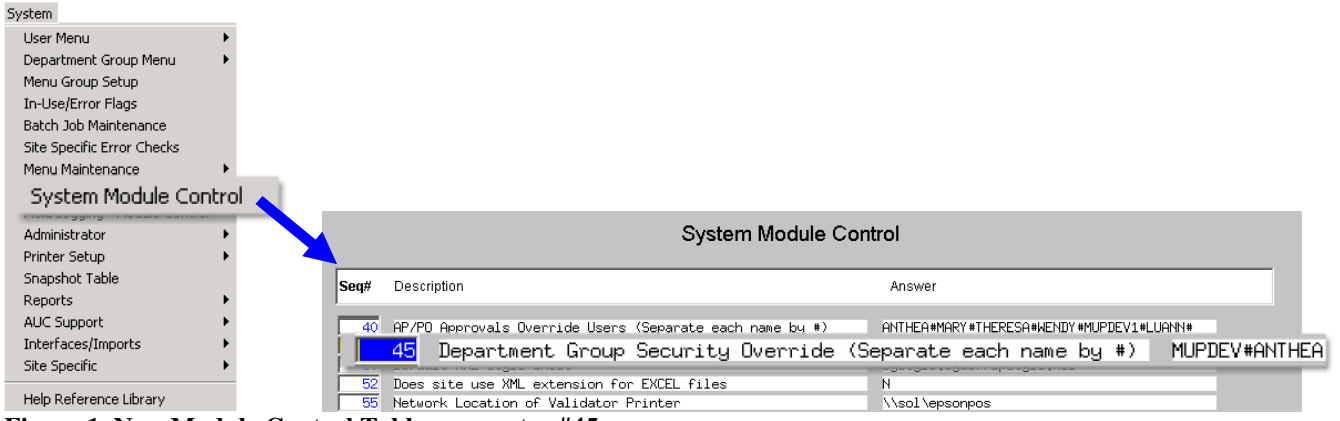

**Figure 1 New Module Control Table parameter #45** 

[ADM-AUC-SY-7987]

## **3. REPORTS**

#### **3.1. Export all POs [Items not Accounts]**

Added a new export of Posted Purchase Orders showing the Vendor to whom the Purchase Order was issued and the Items purchased. You may run this for a date range and produce an Excel file.

This export can be used to supply data to  $3<sup>rd</sup>$  party agencies requesting data regarding your community's purchasing history. To access this option, go to the Purchase Order Reports Library and select #3626, Export all POs [Items not Accounts]:

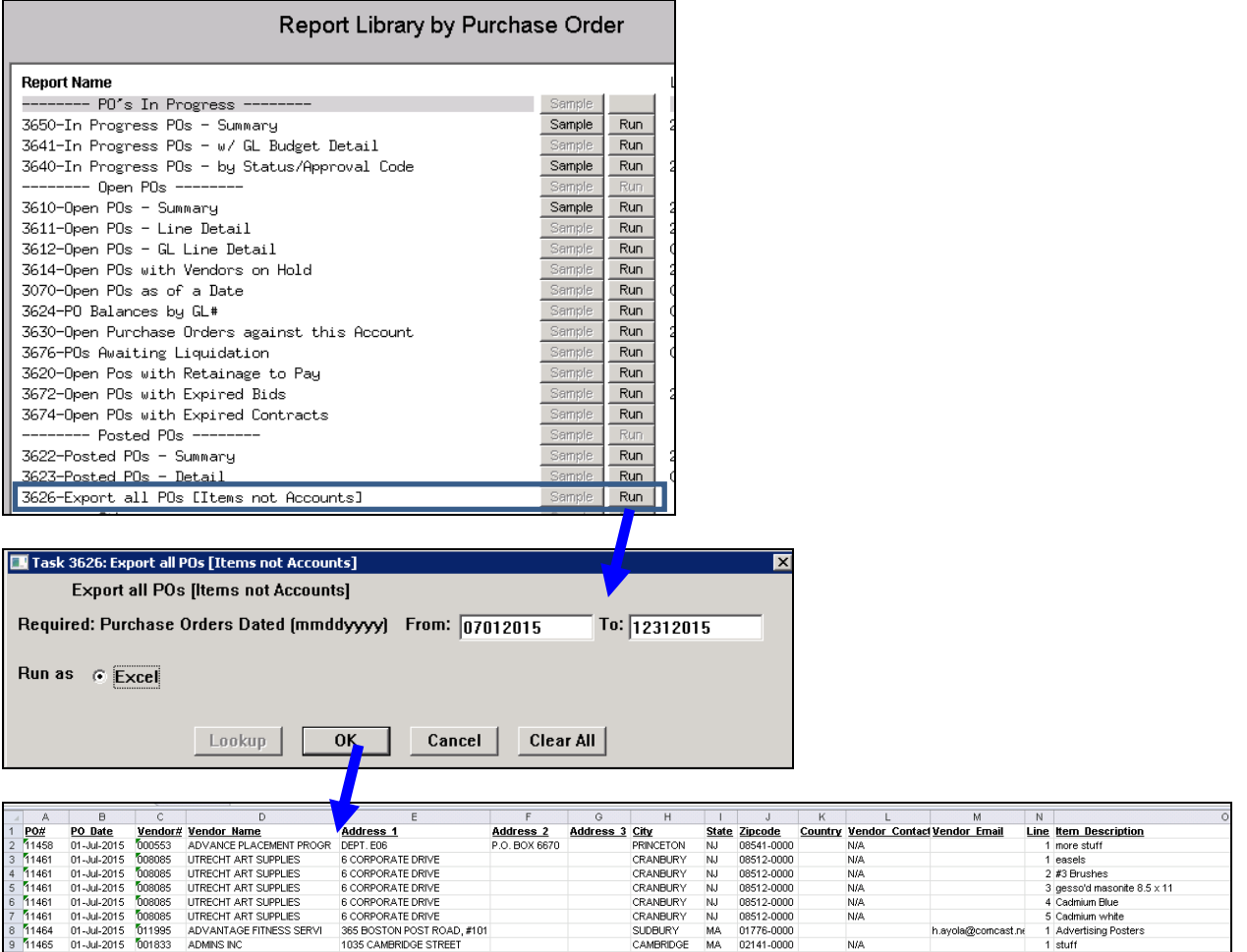

[ADM-AUC-PO-410]

### **3.2. Vendor History – Purchase Orders Listing to Excel**

Corrected an issue with the Excel output from the Vendor History – Purchase Orders Query screen. The relief column was not displaying correctly on the first line of the PO.

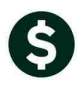

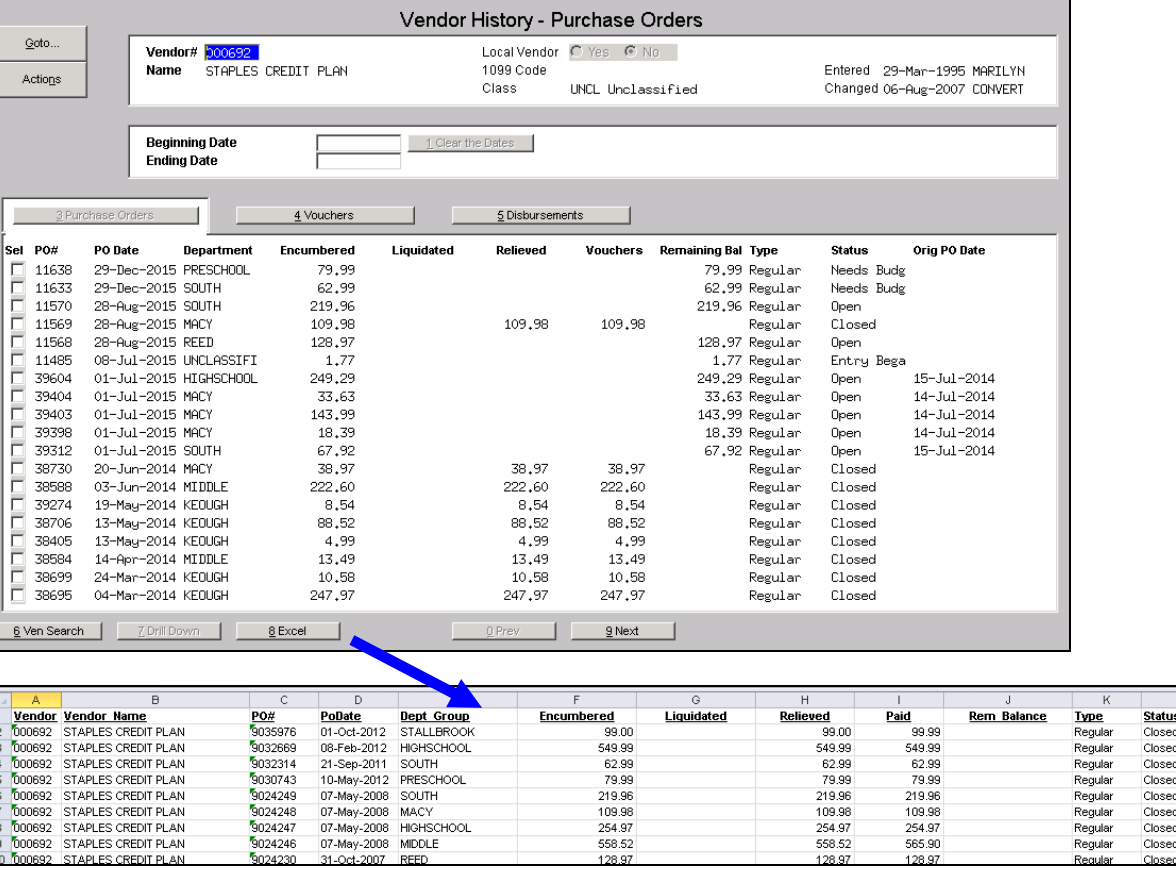

[ADM-AUC-PO-413]

#### **3.3. Pagination on automatically displayed Reports**

Pagination of reports that are automatically displayed to the screen when rendered in PDF format was not printing correctly to the printer. This has been corrected and these reports now print with the correct page breaks.

- PO Budget Check report issued from within the Approvals screen
- PO Change Order Budget Check report issued from within the Approvals screen
- PO Change Order Error report
- POs needing approval listing
- PO Change Orders needing approval listing
- PO Rollover posting report

[ADM-AUC-PO-414]

## **4. TABLES**

#### **4.1. Approval Path – Replace Username across All Paths**

Enhanced the approval path table to allow the changing of a username en mass. If you have an "Approver" who is no longer employed by the Town and you want to replace that name across all approval paths, you would previously have to do it manually path by path. This update introduces the ability of making that change across all approval paths.

To utilize this feature,

- Click **Purchase OrdersTablesApproval path setup**
- Click the **Actions** button
- Click **Replace User**
- Complete the parameters and click **OK**

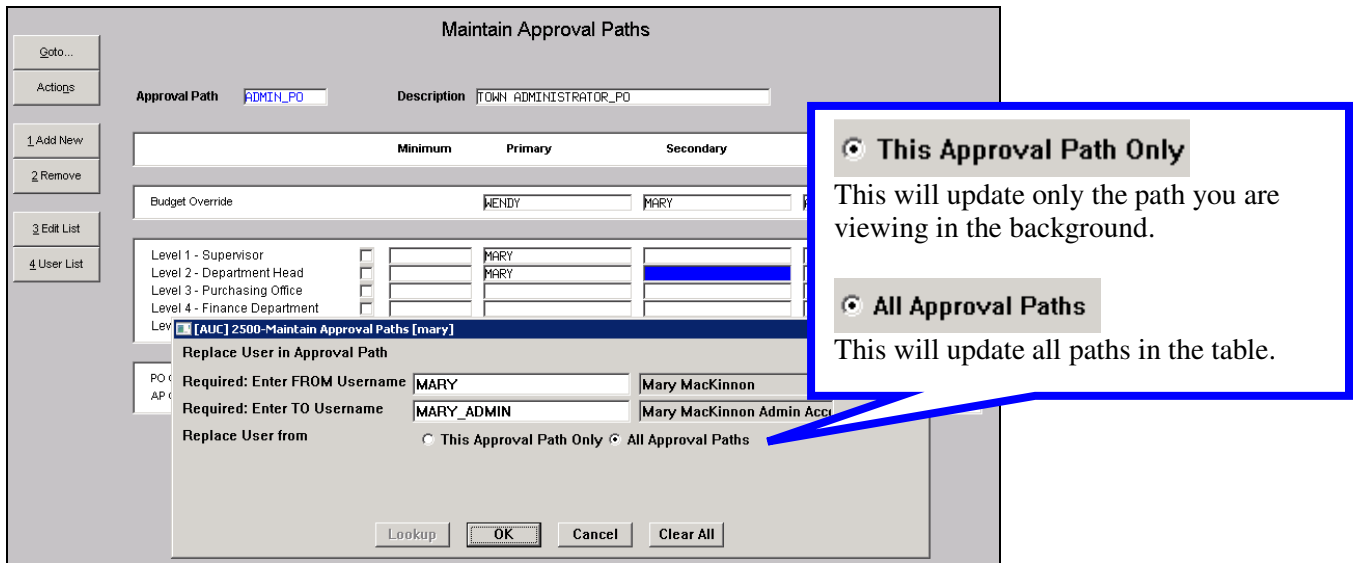

Note: You may only specify usernames that have been established in the User Profile table. In other words, they must be valid users of the AUC application – otherwise they will not be able to access the approval function.

[ADM-AUC-PO-409]

## **5. YEAR END PROCESSING**

#### **5.1. Purchase Orders Liquidated During Po Rollover**

#### **5.1.1. Stamping PO Rollover Method on Purchase Order**

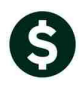

Modified the PO Rollover process to store a description on liquidated entries. Prior to this update, if a purchase order was selected to be liquidated during the Purchase Order rollover process, the internal notes on the purchase order were not updated with the selected method.

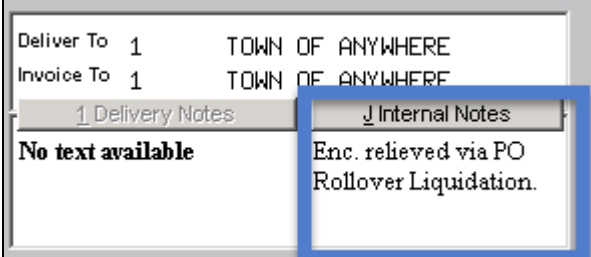

[ADM-AUC-PO-411]

#### **5.1.2. Relieving Encumbrance on Contract when PO Liquidated**

Modified the PO Rollover process to address an issue where a PO is linked to a Contract. Prior to this update, if a purchase order was selected to be liquidated but it referenced a contract then the encumbrance was not removed from the contract. This has been corrected.

[ADM-AUC-PO-411]

## **6. HELP REFERENCE LIBRARY**

#### **6.1. New or Updated Documentation**

The following new or updated documentation was added to the Help Reference Library.

• SYSTEM System Administration Kit